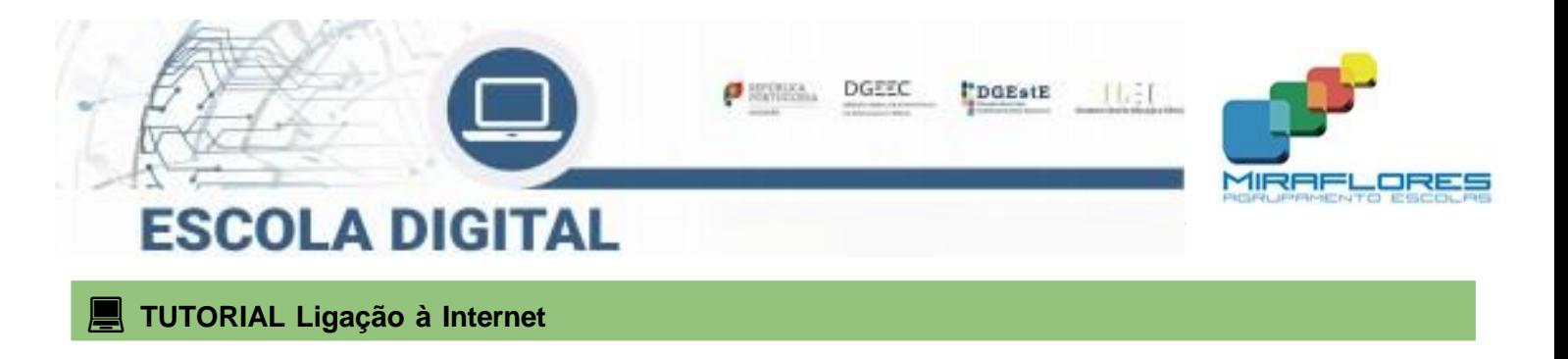

### **Ligar com o Hotspot**

## **(KIT conectividade fornecido pela escola)**

Este tutorial é aplicável a todos os tipos de equipamentos fornecidos, independentemente do fornecedor de internet. Aplica-se aos KIT's de professores e alunos.

Se o computador não tem um hotspot externo é porque o modem está incorporado no computador, basta para isso colocar cartão SIM fornecido como indicado no equipamento, e na página 3, tem as instruções como ativar a internet.

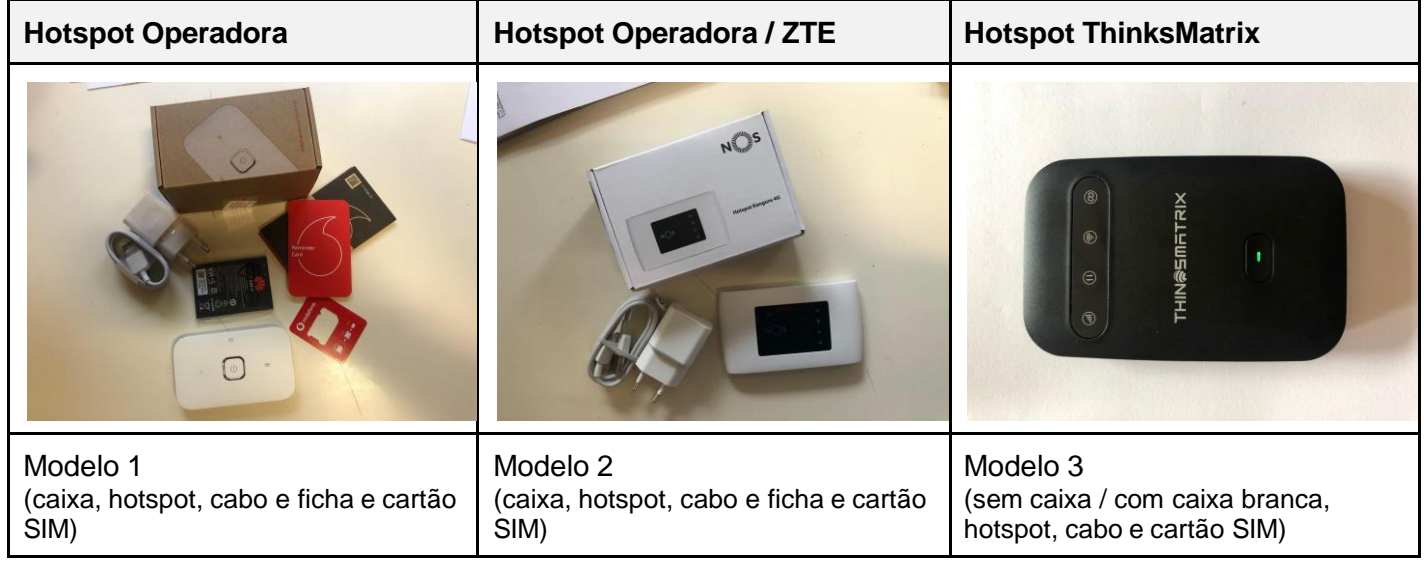

**Nenhum hotspot necessita ser instalado, apenas ligado à corrente ou USB de vez em quando para carregar a bateria.**

### **Modelo 1 & Modelo 2**

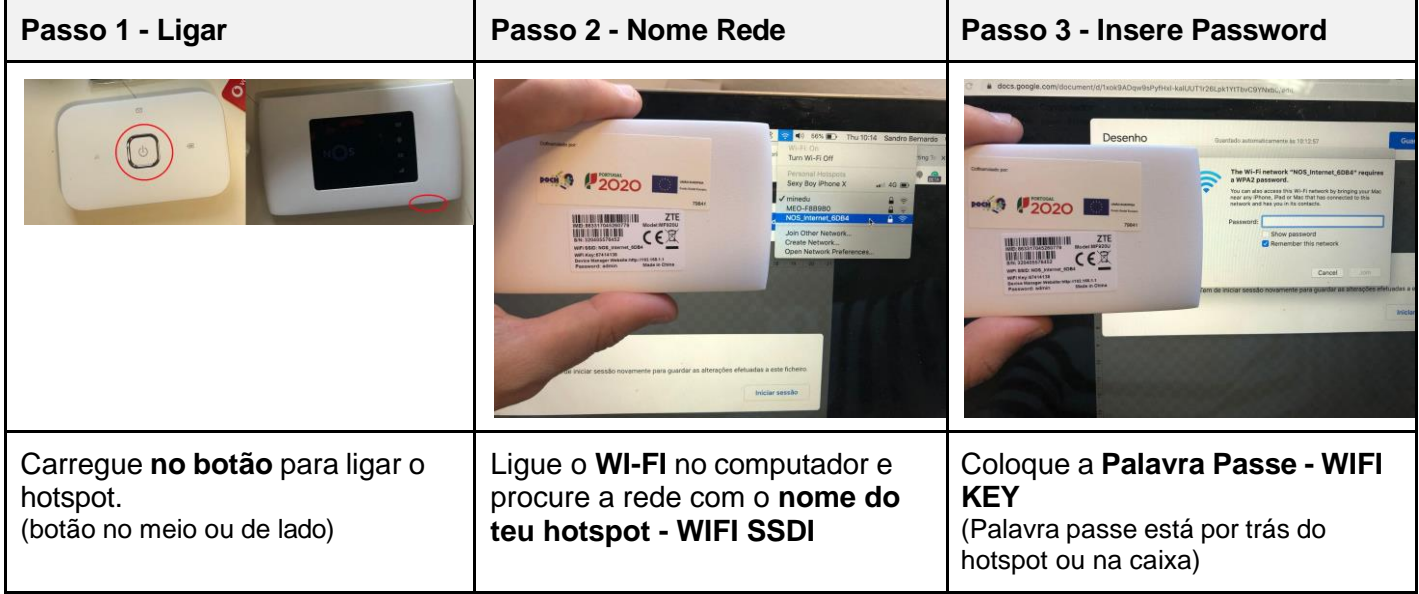

### Modelo 3

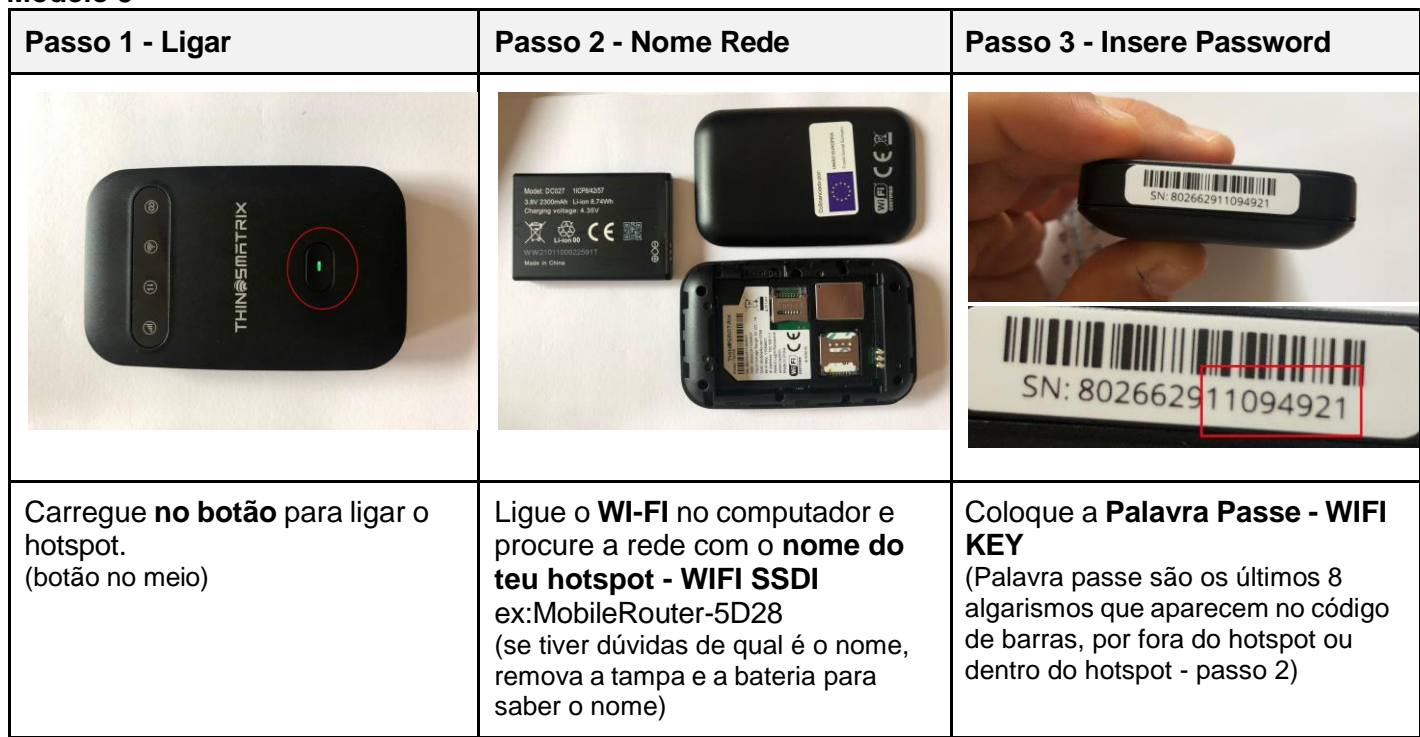

## Passo 4 - Configurar Hotspot (apenas se ligar e não tiver internet)

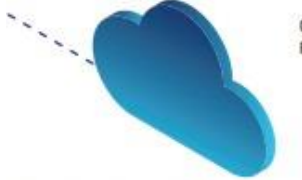

- Configurar o acesso à Internet conforme o diferente tipo de cartão associado (MEO, NOS, Vodafone)
- Para configurar esta funcionalidade é necessário:
	- 1. Ligar o Hotspot a um computador (através de wireless ou cabo USB)
	- 2. Abrir um explorador de Internet (Chrome ou outro)
	- 3. Na barra de endereço, escrever 192.168.1.1 ou mobile.router/

# $+66$ Ξ ۰ ×

Aparecerá este menu e devem clicar em ADMIN

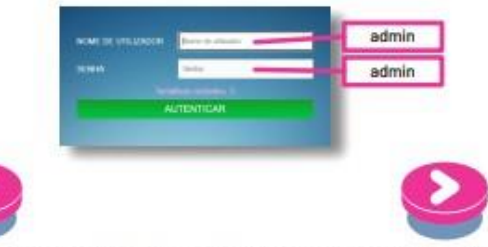

4. Clicar no separador Configuração de rede situado do lado esquerdo

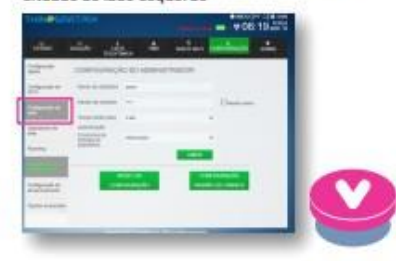

5. Entrar na configuração de rede e clicar na Lista APN e escolher a rede relativa ao cartão inserido.

#### Perfis consoante cartão do operador:

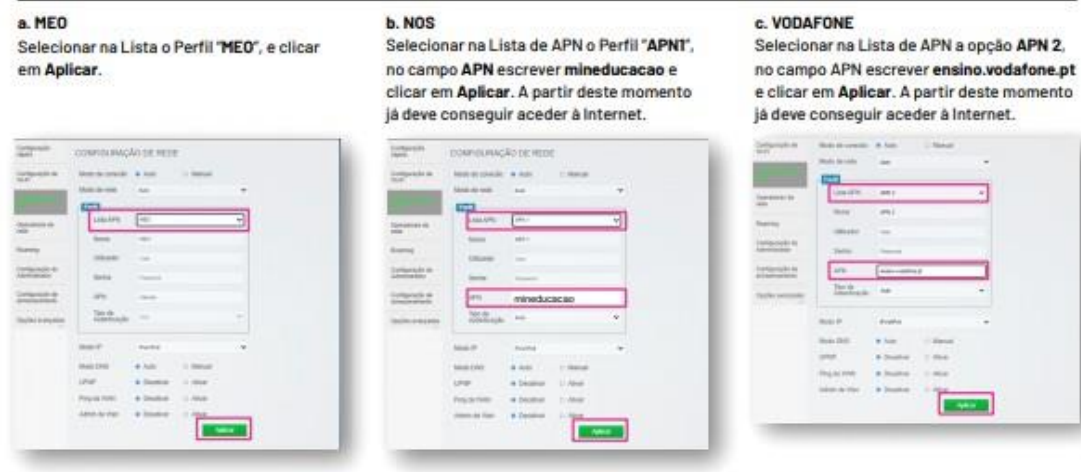

Para qualquer informação adicional deve contactar o suporte do fornecedor do hotspot, que pode ser consultado na plataforma, no separador "Informações de Suporte".

### **Ligar sem o Hotspot Modelo para computador da INSYS**

Se o computador é da INSYS e operadora Vodafone, tem de fazer os seguintes passos:

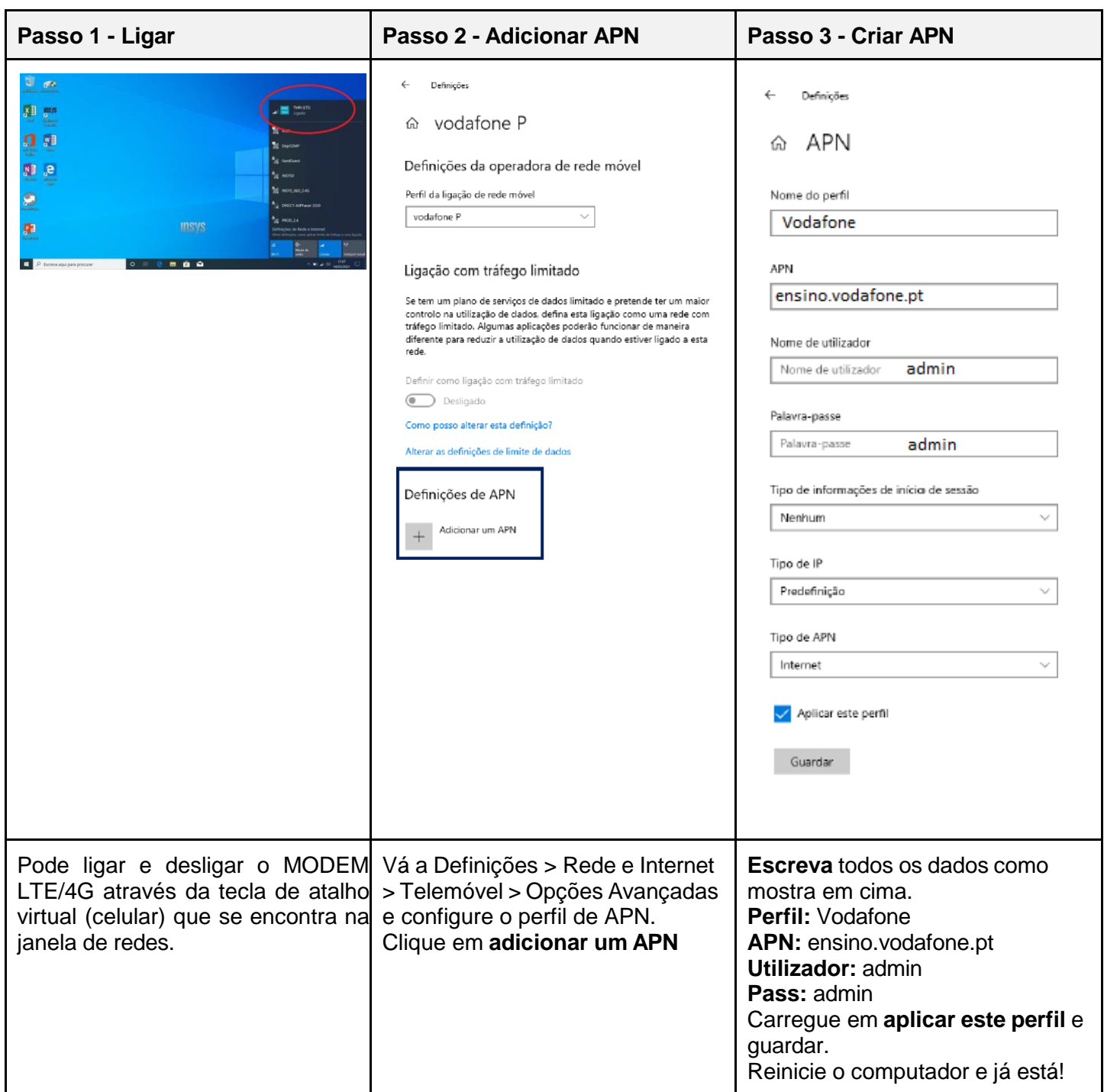

### **Ligar com WI-FI da escola e em casa**

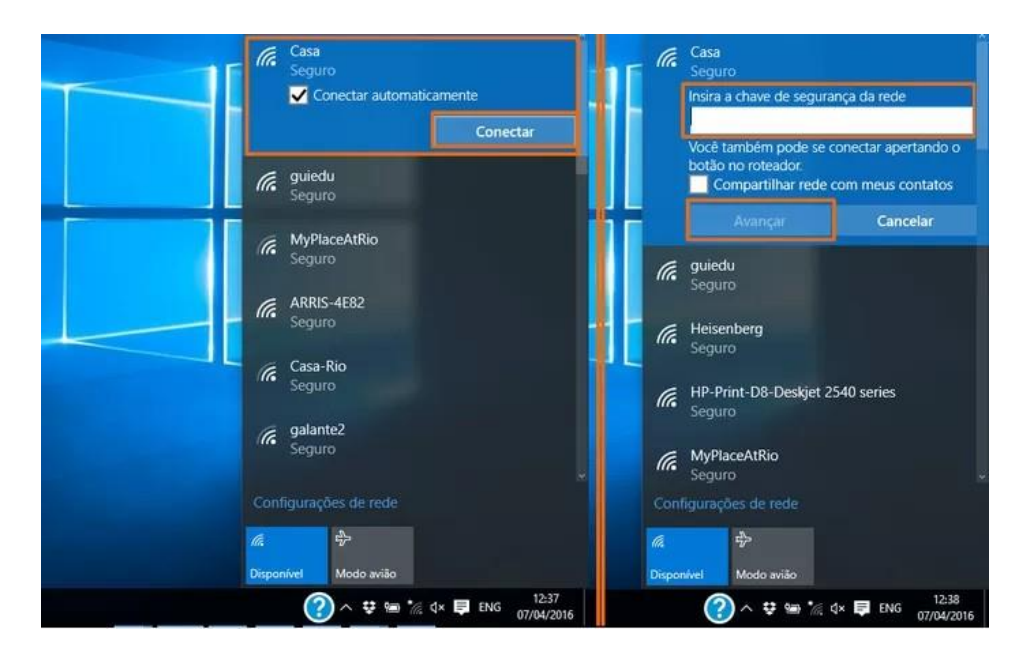

Ligue a WI-FI, selecione a WI-FI que quer ligar e introduza a senha dessa internet.

# **Carregamento no Multibanco (esgotado o plafond de 12 Gigas mensais)**

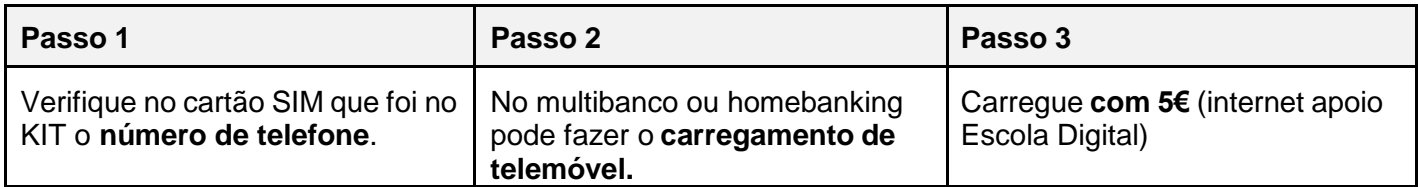